# COMP 364 FALL 2017: COMPUTER TOOLS FOR LIFE SCIENCES ASSIGNMENT #5

#### DUE: THURSDAY DECEMBER 7, 2017 11:59:59 PM

This assignment has two major parts.

In part one, you will write a Python module to handle and extract data from Comma Separated Value (CSV) files. A CSV file, as described in class, is a widely used format for storing data in a tabular form. Typically, data records are represented as rows, and their attributes/features are separated by a comma (forming a set of columns). See the tester file below for an example.

In part two, you will use your CSV module from part one to generate visualizations from a dataset of your choosing and then interpret the results.

NOTE: For this assignment, a Jupyter notebook submission is not valid. To better simulate a more "standard" Python development environment, we strongly recommend you use a simple text editor such as Sublime and the Python command line environment (e.g., python mymodule.py). Please see "What to Submit" at the end of the assignment outline for information about MyCourses submissions.

# 1. Part I: Parsing ( 60 points)

Write a module called mycsv.py for parsing CSV files. For this module creation task, you may not use any third party Python modules or packages, or the csv module from Python's standard library.

The module will contain two class definitions:

- (1) MyCSV
- (2) MyData

1.1. MyCSV (35 points)

The MyCSV class will implement the following two methods:

(1) An initializer method that takes as input:

- self as a positional argument
- delimiter = ",", and header = True as keyword arguments

The delimiter value is a string that is used to separate column entries. In CSV files, delimiter is typically set to a comma  $(')$ , but we will support any string or whitespace characters. The header argument indicates whether the first row of the file should be used as column labels. The initializer uses these arguments to set the class attributes delimiter and header.

- (2) An instance method called parse with the following positional arguments:
	- self -a MyCSV object
	- path a string representing the path to the file to be parsed

The parse function returns a new MyData object containing data read from the provided file path. Before returning, it will set a few attributes of the newly created MyData object:

- columns: a list of column names in the data file. If header is True, the column names are the values in the first row of the file. Otherwise, column names are strings of the form  $col_0$ ,  $col_1$ , ...,  $col_N-1$  for N columns.
- An attribute for each data column. The name of an attribute is the same as the column it represents. An attributes value is a list of values belonging to its column, i.e. one entry in the list per row belonging to the column. (Hint: the built-in function setattr will be useful)

## 1.2. MyData (25 points)

The MyData class will only implement one instance method:

• iterrows

iterrows accepts a single positional argument, self, that is an instance of the MyData class. The iterrows method creates an iterator over the rows of the MyData object. At every iteration of the iterator, iterrows yields a row from the table as a namedtuple object whose names correspond to the column names. (Hint: the built-in function getattr will be useful)

For example, consider the following sample file, file.csv:

name,gpa,id bob,4.0,2220330 alice,3.8,2232219 adam,2.5,2449291 eve,3.1,2411293

The expected behaviour of your mycsv module would be the following:

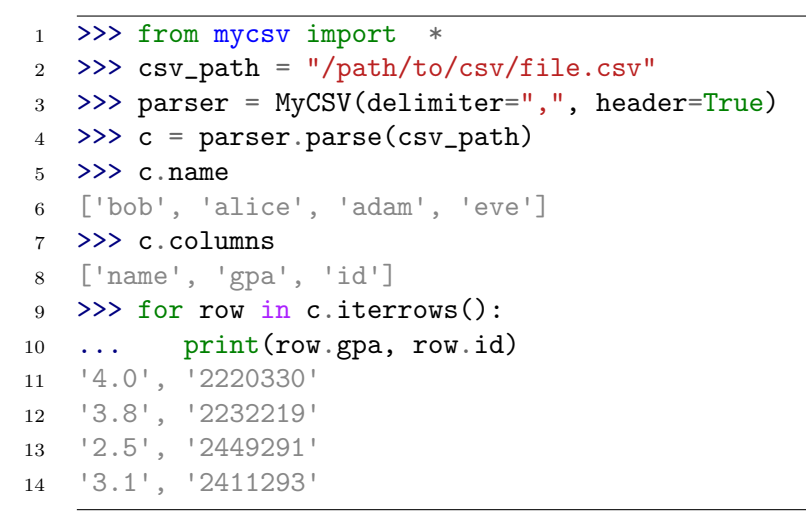

# 1.3. Please Note.

Some considerations when developing your module:

- You may assume that input files have the correct number of entries in each column
- You may store all the data as strings in memory
- We are providing a tester module testcsv.py and a sample csv file to parse test.csv. Using these files is strongly encouraged for debugging. Although a successful implementation on the sample file does not guarantee full marks. These provisions are simply there to help debugging. Full marks are given to submissions that work as specified by the instructions.
- Please use informative variable names, docstrings, and comments. Avoid copypasting code from the Internet, from classmates, and from other parts in your own code files.

#### 4 DUE: THURSDAY DECEMBER 7, 2017 11:59:59 PM

# 2. Part II: Visualization ( 40 points)

Visit Kaggle, an online database of interesting datasets: https://www.kaggle.com/datasets.

Choose one of the available datasets in CSV format that interests you and download it. Try to use a different dataset than your friends.

Using the module you wrote in part one to parse data stored within a CSV file, create three well labeled Matplotlib plots that demonstrate interesting trends in the data. These plots can be in a style of your choosing (scatter, line, histogram, bar, heatmap, etc.). Save the code you write to generate the plots in a .py file, called "plot.py".

Next, save your figures and include them in a PDF file. Provide a description of the dataset, your plots, and how they illustrate the trend (one page long at most). Make sure to include a link to the dataset on Kaggle.

Save the PDF and include it in your submission. Your PDF file should have the following name convention: "COMP364 F17 Lastname Firstname.pdf"

## 3. What to submit

Please include the following in a .zip or .tar.gz compressed file.

- (1) mycsv.py
- (2) the CSV from Kaggle that you chose to parse
- (3) your plotting code in the plot.py file.
- (4) your report as a .pdf file. (Do not submit .doc, .docx, or any other formats)